## 位置情報に関する設定

## 位置情報に関する設定

位置情報の利用を設定できます。設定できる項目は次のとおりで す。

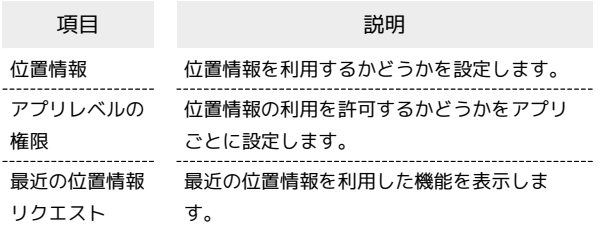

## $\overline{1}$

⊙→ 設定 → 位置情報

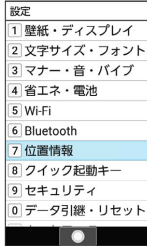

※3 位置情報画面が表示されます。

## $\overline{2}$

各項目を設定

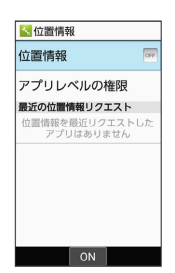

※ 設定が完了します。

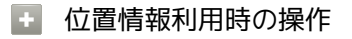

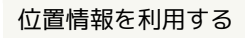

位置情報画面で 位置情報 ( ∞ 表示) → 同意する

- ・位置情報と操作するたびに、ON ( <mark>∞ 表示) /OFF ( o<sub>F</sub> 表</mark> 示)が切り替わります。
- ・確認画面が表示されたときは、画面に従って操作してくださ い。

位置情報の利用を許可するかどうかをアプリごとに 設定する

位置情報画面で「アプリレベルの権限」→ アプリ名を選択  $\bullet$ 

- ・アプリ名を選択● ●と操作するたびに、選択( √) /解除 (□) が切り替わります。
- ・確認画面が表示されたときは、画面に従って操作してくださ い。